## **Die MultiRoute Fernsteuerung**

#### **Inhaltsverzeichnis**

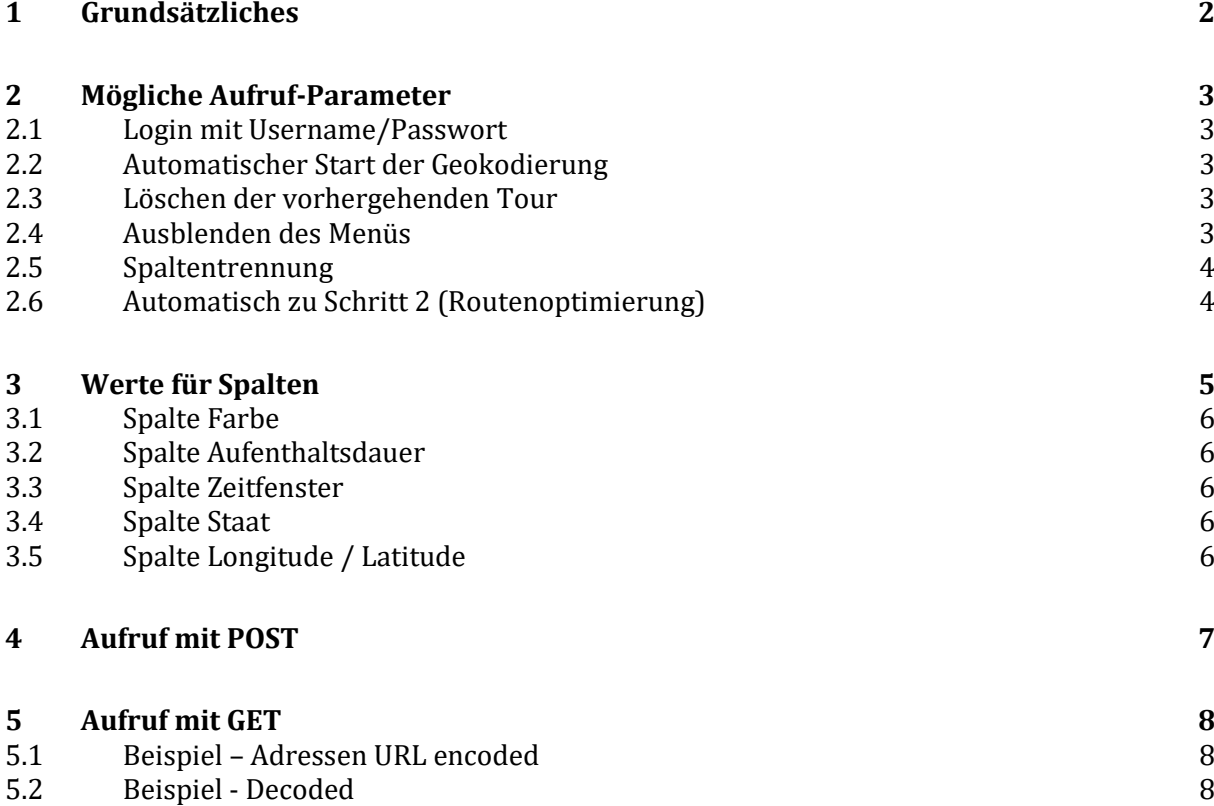

**gb consite GmbH Geschäftsführer Sitz Sitz Bankverbindung Mittenheimer Straße 58 Malte Geschwinder Cherschleißheim Kreissparkasse Mittenheimer Straße 58 Malte Geschwinder Derschleißheim Kreissparkasse Mittenheimer Straße 5** 85764 Oberschleißheim

Fon: +49-89-30905297-0 SWIFT-BIC: BYLADEM1KMS Fax: +49-89-30905297-9<br>E-Mail: info@gbconsite.de Internet: www.gbconsite.de

Amtsgericht München<br>HRB 168433

Steuernr.: 143/139/70729

Mittenheimer Straße 58 Malte Geschwinder Cherschleißheim Kreissparkasse München Starnberg (ST64 Oberschleißheim Starnberg (ST64 Oberschleißheim Starnberg (ST64 Oberschleißheim Starnberg (ST64 Oberschleißheim Starnberg (ST6 Fonto 0022362933<br>IBAN: DE6970250150 0022362933

 $\mathbb{R}$  Q+

 $\bullet$ 

## <span id="page-1-0"></span>**1 Grundsätzliches**

MultiRoute übernimmt bei gültiger Anmeldung mit vorhandenem Guthaben beliebig viele Haltepunkte per GET oder POST Aufruf und geokodiert diese. Sie sehen dann die Haltepunkte auf der Karte und in der Liste der Haltepunkte.

Die Adressen können mit Beschreibung, individueller Farbe, einer Aufenthaltsdauer oder weiteren Parametern für die Adresspunkte übergeben werden.

Bei der Adressübergabe nimmt jeder Adresspunkt genau eine Zeile ein, die einzelnen Adressbestandteile und Adressparameter sind durch definierte Trennzeichen voneinander getrennt.

Es muss beim Aufruf angegeben werden, welche Spalten für die Adressübergabe verwendet werden (entspricht dem manuellen Arbeitsschritt "Feldzurdnung").

**gb consite GmbH** 

## <span id="page-2-0"></span>**2 Mögliche Aufruf-Parameter**

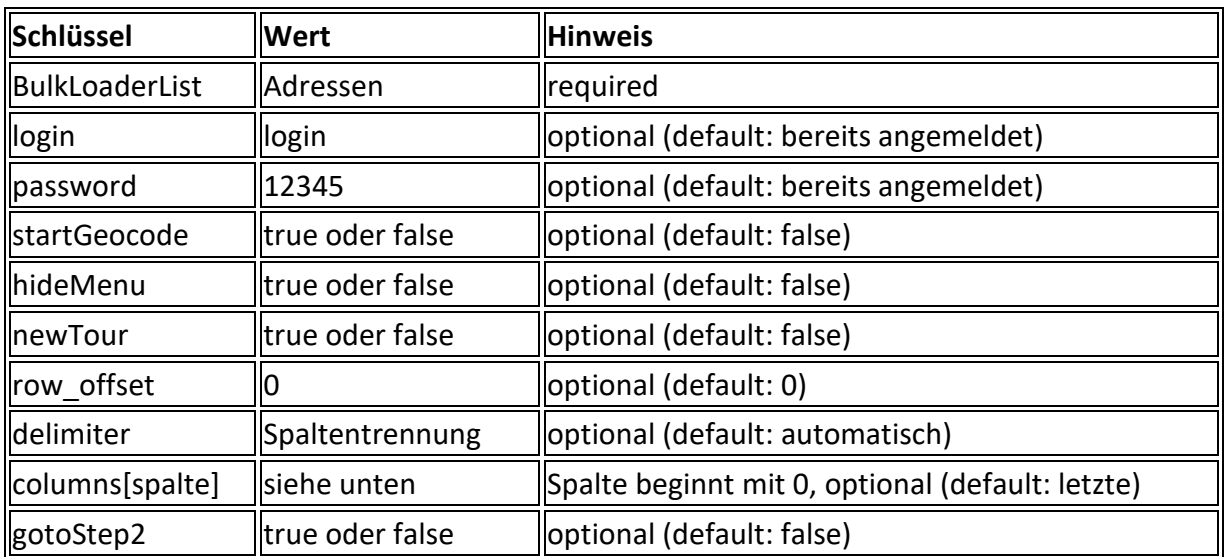

#### <span id="page-2-1"></span>**2.1 Login mit Username/Passwort**

Um mehr als sieben Punkte verarbeiten zu können, müssen Sie angemeldet sein und über ein gültiges Guthaben verfügen. Mit den Parametern (Werte bitte ersetzen)

```
"login" value="hans@mustermann.de"
"password" value="12345"
```
können Sie sich direkt und automatisch anmelden.

### <span id="page-2-2"></span>**2.2 Automatischer Start der Geokodierung**

Damit Sie nach der Adressübergabe nicht den Button [Adresse(n) hinzufügen] klicken müssen, um die Verortung der Adressen zu starten, können Sie

```
"startGeocode" value="true"
```
setzen.

Dieser Parameter startet die Geokodierung automatisch.

### <span id="page-2-3"></span>**2.3 Löschen der vorhergehenden Tour**

Wenn Sie nicht möchten, dass die übergebenen Adressen zu einer im Browser bereits aktiven Sitzung hinzugefügt werden, können Sie

```
"newTour" value="true"
```
setzen.

Es wird eine neue Tour ohne die bestehenden Stationen aus der vorhergehenden Sitzung gestartet.

### <span id="page-2-4"></span>**2.4 Ausblenden des Menüs**

Um das Menü per Parameter auszublenden, können Sie

```
"hideMenu" value="true"
```
setzen.

Das Menü wird dann eingeklappt:

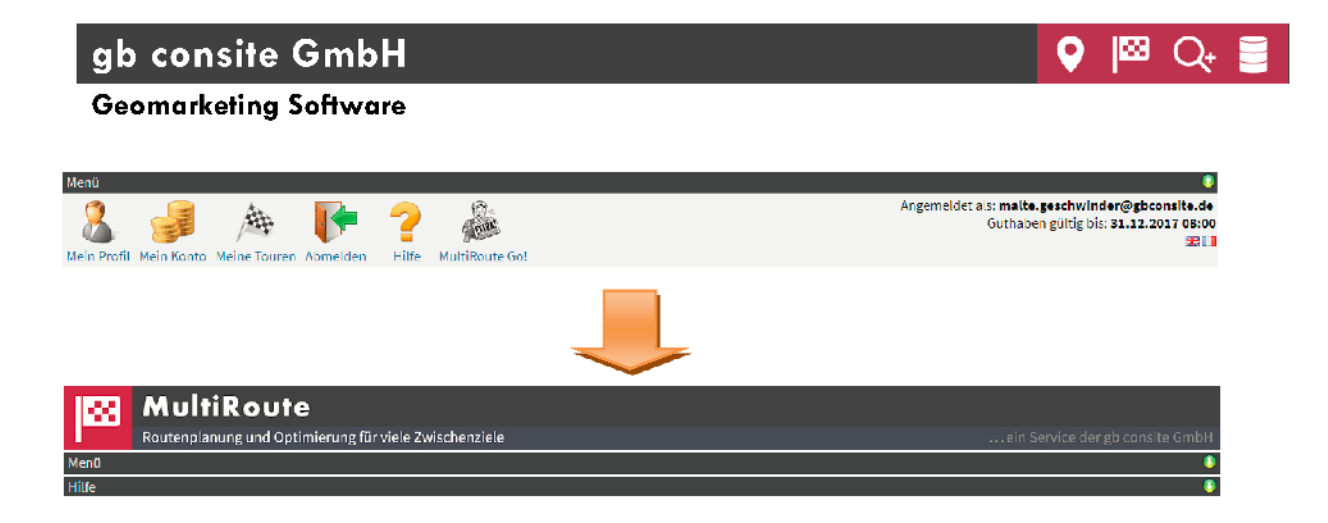

### 2.5 Spaltentrennung

Fügen Sie vor die eigentliche Adresse einfach die Kundennummer oder den Kundennamen bzw. die individuelle Farbe und/oder Aufenthaltsdauer ein und trennen dann diese Zusatzinformation mit einem der folgenden Zeichen von der eigentlichen Adresse:

"delimiter" value="TAB"

- [TAB] (Tabulator)  $\bullet$
- []] (senkrechter Strich bzw. Pipe)  $\bullet$
- [;] (Semikolon)  $\bullet$
- $[J]$  (Komma)  $\bullet$

#### 2.6 Automatisch zu Schritt 2 (Routenoptimierung)

Nach der Geokodierung wird automatisch zu Schritt 2 (Routenoptimierung) gesprungen. Diese kann dann direkt per Klick auf "Tour optimieren" gestartet werden:

"gotoStep2" value="true"

**gb consite GmbH** 

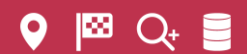

**Geomarketing Software**

## <span id="page-4-0"></span>**3 Werte für Spalten**

Die Spalten der übergebenen Adressen müssen einheitlich (=für alle Adressen gleich) sein.

Wenn es schon eine Spaltendefinition für den User gibt, wird ohne Angabe des Parameters "columns" die zuletzt genutzte Spaltendefinition genutzt:

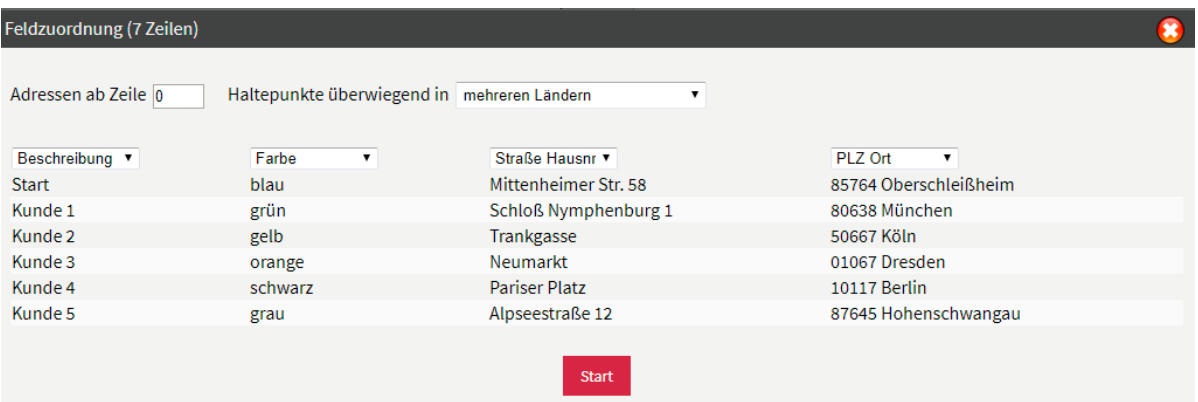

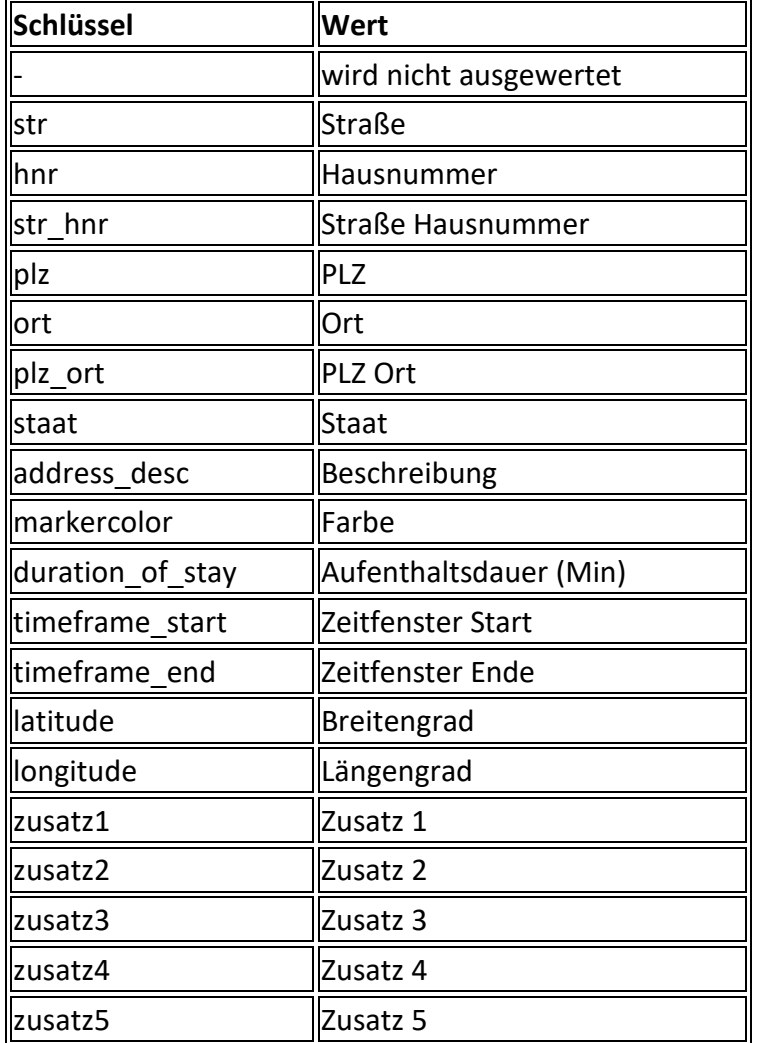

### <span id="page-5-0"></span>**3.1 Spalte Farbe**

Mögliche Farben sind:

- rot
- schwarz
- blau
- grün
- grau
- orange
- lila
- gelb

## <span id="page-5-1"></span>**3.2 Spalte Aufenthaltsdauer**

Die Aufenthaltsdauer bitte in Minuten angeben.

## <span id="page-5-2"></span>**3.3 Spalte Zeitfenster**

Die Zeitfenster bitte als ISO 8601-Uhrzeiten angeben (hh:mm).

Für den Startpunkt muss eine Startzeit angegeben werden (Zeitfenster-Ende).

## <span id="page-5-3"></span>**3.4 Spalte Staat**

Den Staat bitte ausgeschrieben und in Deutsch oder Englisch angeben. Dieser Parameter empfiehlt sich, wenn mit einem Request Adresspunkte aus mehrereren Ländern gleichzeitig verarbeitet werden sollen.

Die Programmeinstellung "Haltepunkte überwiegend in" wird ignoriert, wenn der Parameter genutzt wird.

## <span id="page-5-4"></span>**3.5 Spalte Longitude / Latitude**

Koordinaten bitte mit dem Dezimaltrenner "Punkt" angeben

ISS 1

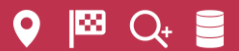

# <span id="page-6-0"></span>**4 Aufruf mit POST**

```
<!DOCTYPE html PUBLIC "-//W3C//DTD XHTML 1.0 Transitional//EN" 
"http://www.w3.org/TR/xhtml1/DTD/xhtml1-transitional.dtd">
<html>
    <head>
      <title>Search by Driving Time Demo</title>
    </head>
    <body>
     <form action="https://www.multiroute.de" method="POST" accept-char-
set="utf-8">
       <textarea name="BulkLoaderList">
Start,blau,Mittenheimer Str. 58, 85764 Oberschleißheim
Kunde 1,grün,Schloß Nymphenburg 1, 80638 München
Kunde 2,gelb,Trankgasse,50667 Köln
Kunde 3,orange,Neumarkt,01067 Dresden
Kunde 4, schwarz, Pariser Platz, 10117 Berlin
Kunde 5,grau,Alpseestraße 12,87645 Hohenschwangau
Kunde 6,rot,Landungsbrücken,20359 Hamburg
       </textarea>
       <input type="text" name="login" value=" hans@mustermann.de" />
       <input type="text" name="password" value="12345" />
       <input type="text" name="startGeocode" value="true" />
       <input type="text" name="hideMenu" value="true" />
       <input type="text" name="newTour" value="true" />
       <input type="text" name="columns[0]" value="address_desc" />
       <input type="text" name="columns[1]" value="markercolor" />
       <input type="text" name="columns[2]" value="str_hnr" />
       <input type="text" name="columns[3]" value="plz_ort" />
      \langleinput type="text" name="row offset" value="0" \overline{/>} <input type="text" name="delimiter" value="," />
       <input type="submit" value="Senden" />
     </form>
    </body>
</html>
```
# <span id="page-7-0"></span>**5 Aufruf mit GET**

URL-Parameter ist "BulkLoaderList"

Wichtig bei dem Aufruf als GET Request sind die Zeilenumbrüche nach jeder Adresse. Diese müssen URL encoded (%0A) sein. Alle anderen Adressbestandteile können URL encoded sein (z.B. Leerzeichen=%20).

Nur durch den klaren Zeilenumbruch kann MultiRoute die einzelnen Adressen voneinander unterscheiden und sauber einlesen.

Die Parameter entsprechen denen des POST-Aufrufes.

## <span id="page-7-1"></span>**5.1 Beispiel – Adressen URL encoded**

So sollte die URL mit dem Browser aufgerufen werden:

```
https://www.multiroute.de/?BulkLoaderList=Start%2Cblau%2CMittenheimer%20Str
.%2058%2C%2085764%20Oberschlei%C3%9Fheim%0D%0AKunde%201%2Cgr%C3%BCn%2CSchlo
%C3%9F%20Nymphenburg%201%2C%2080638%20M%C3%BCnchen%0D%0AKunde%202%2Cgelb%2C
Trankgasse%2C50667%20K%C3%B6ln%0D%0AKunde%203%2Corange%2CNeumarkt%2C01067%2
0Dresden%0D%0AKunde%204%2Cschwarz%2CPariser%20Platz%2C10117%20Berlin%0D%0AK
unde%205%2Cgrau%2CAlpseestra%C3%9Fe%2012%2C87645%20Hohenschwangau%0D%0AKund
e%206%2Crot%2CLandungsbr%C3%BCcken%2C20359%20Hamburg&login=hans@mustermann.
de&password=12345&startGeocode=true&hideMenu=true&newTour=true&columns[0]=a
ddress_desc&columns[1]=markercolor&columns[2]=str_hnr&columns[3]=plz_ort&de
limiter=,
```
### <span id="page-7-2"></span>**5.2 Beispiel - Decoded**

Die decodierte URL stellt sich wie folgt dar (Zeilenumbrüche beachten!):

```
https://www.multiroute.de/?BulkLoaderList=Start,blau,Mittenheimer Str. 58, 
85764 Oberschleißheim
```
Kunde 1,grün,Schloß Nymphenburg 1, 80638 München

Kunde 2, gelb, Trankgasse, 50667 Köln

Kunde 3,orange,Neumarkt,01067 Dresden

Kunde 4,schwarz,Pariser Platz,10117 Berlin

Kunde 5,grau,Alpseestraße 12,87645 Hohenschwangau

```
Kunde 6, rot, Landungsbrücken, 20359 Hamburg&login=
hans@mustermann.de&password=12345&startGeocode=true&hideMenu=true&newTour=t
rue&columns[0]=address_desc&columns[1]=markercolor&columns[2]=str_hnr&colum
ns[3]=plz_ort&delimiter=,
```